# **U**živatelský manuál Uživatelský manuál

KINGSLIM DL12 Pro Dash Cam

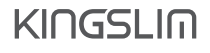

© Sunnysoft s.r.o., distributor

# Obsah balení

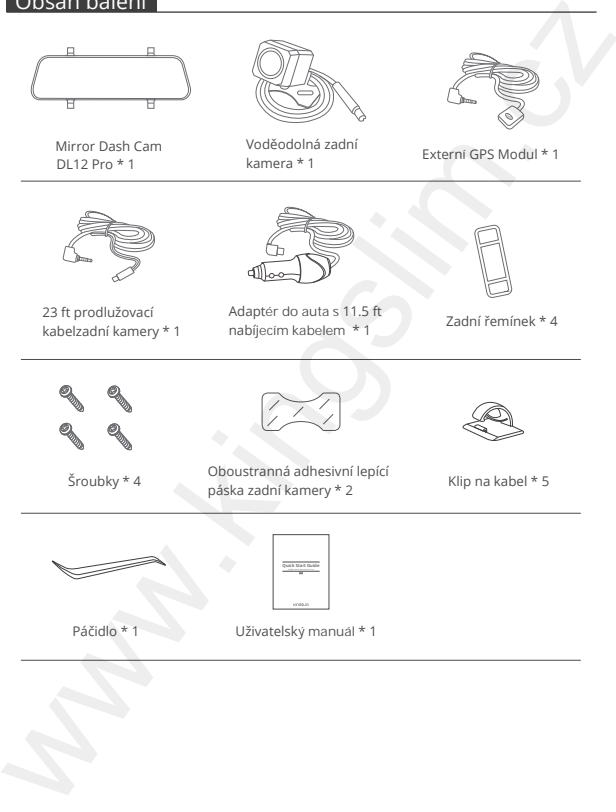

Mirror Dash Cam DL12 Pro \* 1

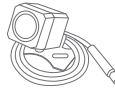

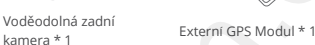

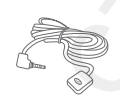

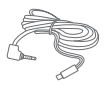

23 ft prodlužovací kabelzadní kamery \* 1

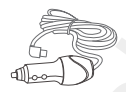

Adaptér do auta s 11.5 ft Adapter do auta s 11.5 ft<br>
nabíjecím kabelem \* 1 Zadní řemínek \* 4

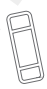

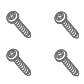

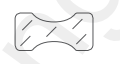

Oboustranná adhesivní lepící šroubky \* 4 CDOUStranna adnesivní lepící kamery \* 2 Klip na kabel \* 5

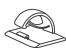

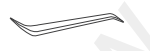

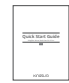

Páčidlo \* 1 Uživatelský manuál \* 1

# Popis

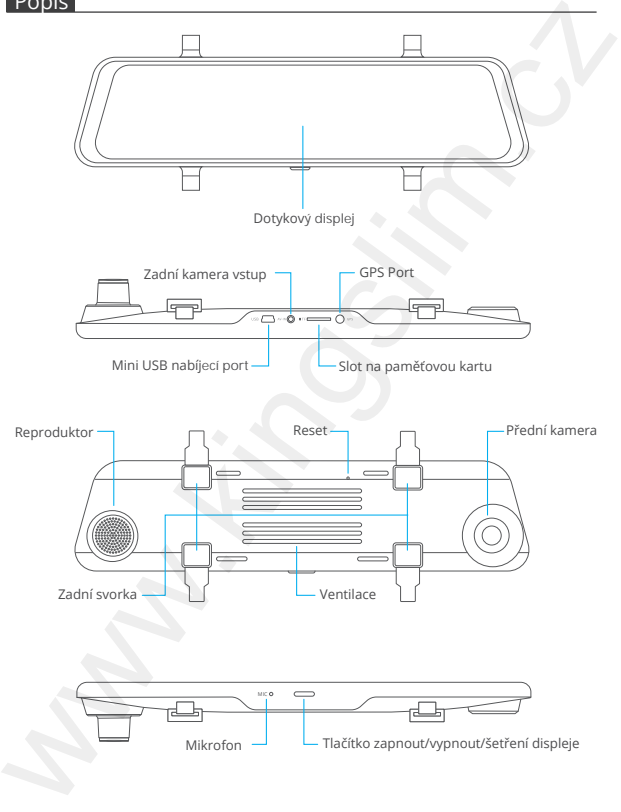

3 © Sunnysoft s.r.o., distributor

# Instalace

1. Vložení paměťové karty

Upozornění: Výrobce doporučuje paměťovou kartu třídy 10 nebo vyšší (paměťová karta není součástí balení). Kamera podporuje paměťovou kartu až do velikosti 128 Gb. Před použitím kartu zformátujte. Nevkládejte/nevyměňujte kartu, když je zařízení zapnuto. Jinak hrozí riziko poškození zařízení. Vždy zařízení před manipulací s kartou vypněte.

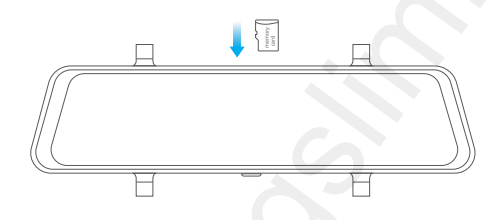

2. Instalace kamery

Upevněte kameru DL12 Pro na zpětné zrcátko pomocí přiložených řemínků. Poté nastavte kameru a zrcátko do požadovaného úhlu.

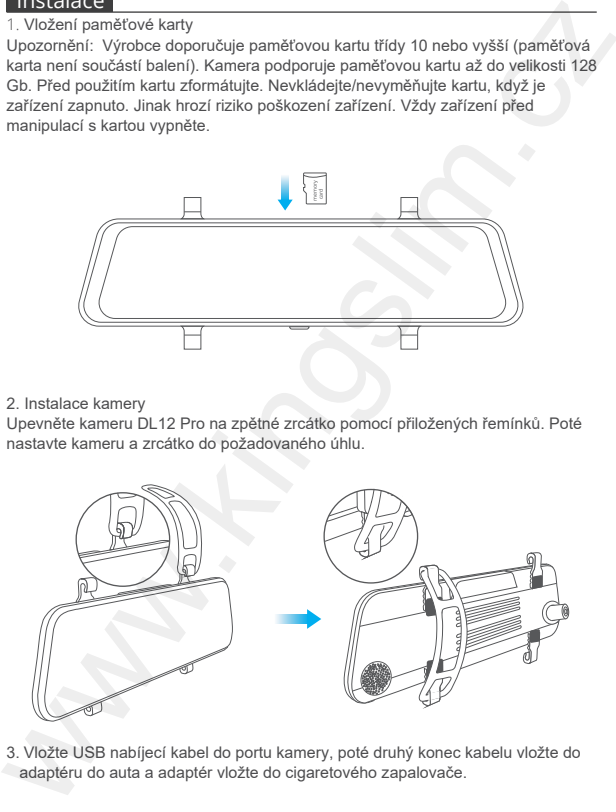

3. Vložte USB nabíjecí kabel do portu kamery, poté druhý konec kabelu vložte do adaptéru do auta a adaptér vložte do cigaretového zapalovače.

4. Spojte GPS model s kamerou a modul připevněte na sloupek A.

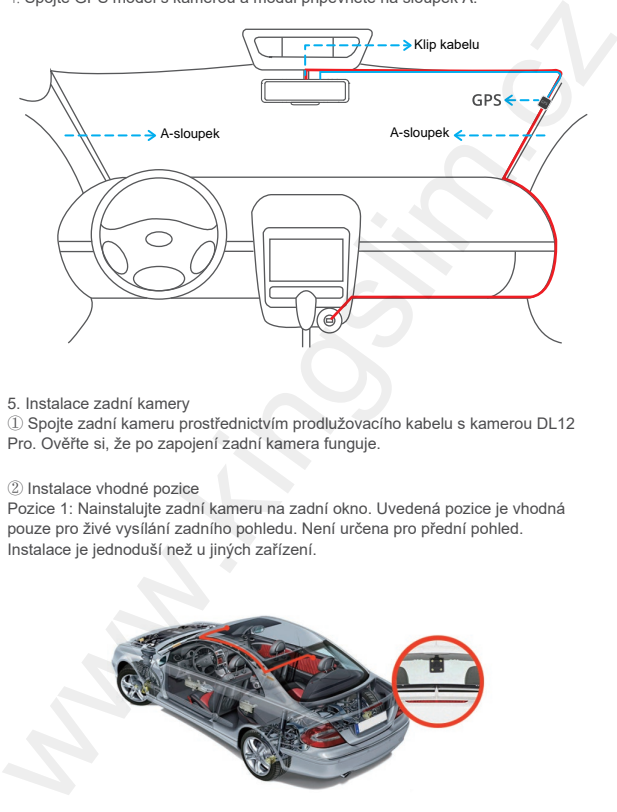

5. Instalace zadní kamery

① Spojte zadní kameru prostřednictvím prodlužovacího kabelu s kamerou DL12 Pro. Ověřte si, že po zapojení zadní kamera funguje.

② Instalace vhodné pozice

Pozice 1: Nainstalujte zadní kameru na zadní okno. Uvedená pozice je vhodná pouze pro živé vysílání zadního pohledu. Není určena pro přední pohled. Instalace je jednoduší než u jiných zařízení.

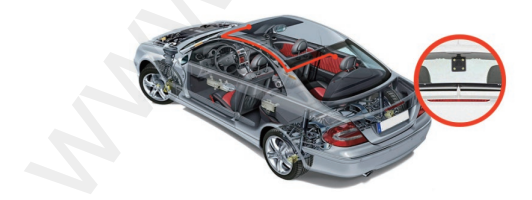

5 © Sunnysoft s.r.o., distributor

Pozice 2: Nainstalujte zadní kameru do blízkosti poznávací značky. Pozice je doporučována. Zadní pohled je jasný a čistý jak pro zadní záznam tak pro navádění.

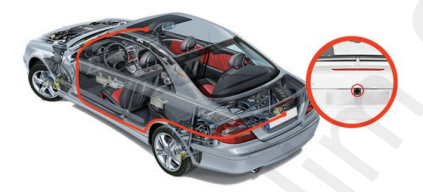

Pokud budete chtít použít obrácenou funkci, nainstalujte zadní kameru do pozice 2. Spojte červený kabel zadní kamery s prodlužovací kabelem zadní kamery a směřujte ho ke zpětnému světlu.

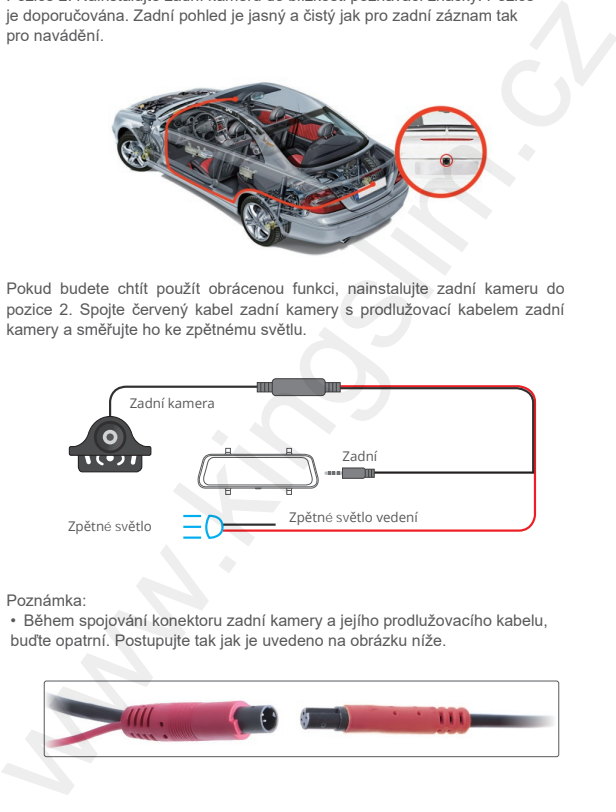

Poznámka:

• Během spojování konektoru zadní kamery a jejího prodlužovacího kabelu, buďte opatrní. Postupujte tak jak je uvedeno na obrázku níže.

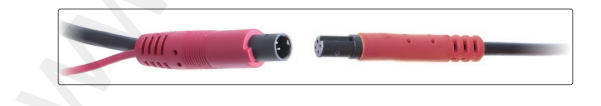

- Před instalací důkladně očistěte místo, kam budete ctít kameru nainstalovat.
- Před instalací kamery do pozice 1, důkladně očistěte zadní sklo.
- Pokud se rozhdonete zadní kameru umístit do pozice 2, k přichycení můžete využít přiložené šroubky nebo oboustranou lepící pásku.
- 6. Přiložené páčidlo využijte ke schování kabelů.

# Formátování paměťové karty

- 1. Stiskněte tlačítko nastavení @ a vstupte do nastavení.
- 2. Vyberte formátovaní SD karty ("Format SD") a poté výběr potvrďte ("Confirm") Vyčkejte pár sekund ukončení formátování karty.

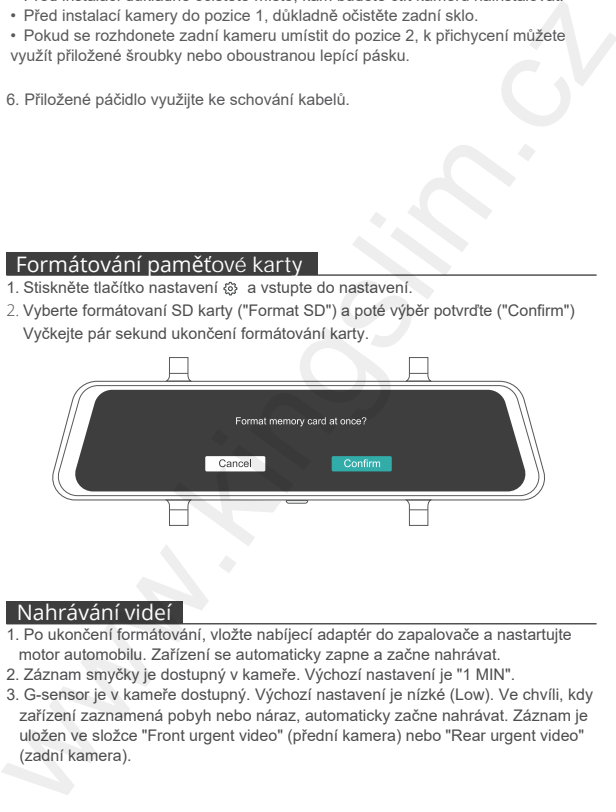

# Nahrávání videí

- 1. Po ukončení formátování, vložte nabíjecí adaptér do zapalovače a nastartujte motor automobilu. Zařízení se automaticky zapne a začne nahrávat.
- 2. Záznam smyčky je dostupný v kameře. Výchozí nastavení je "1 MIN".
- 3. G-sensor je v kameře dostupný. Výchozí nastavení je nízké (Low). Ve chvíli, kdy zařízení zaznamená pobyh nebo náraz, automaticky začne nahrávat. Záznam je uložen ve složce "Front urgent video" (přední kamera) nebo "Rear urgent video" (zadní kamera).

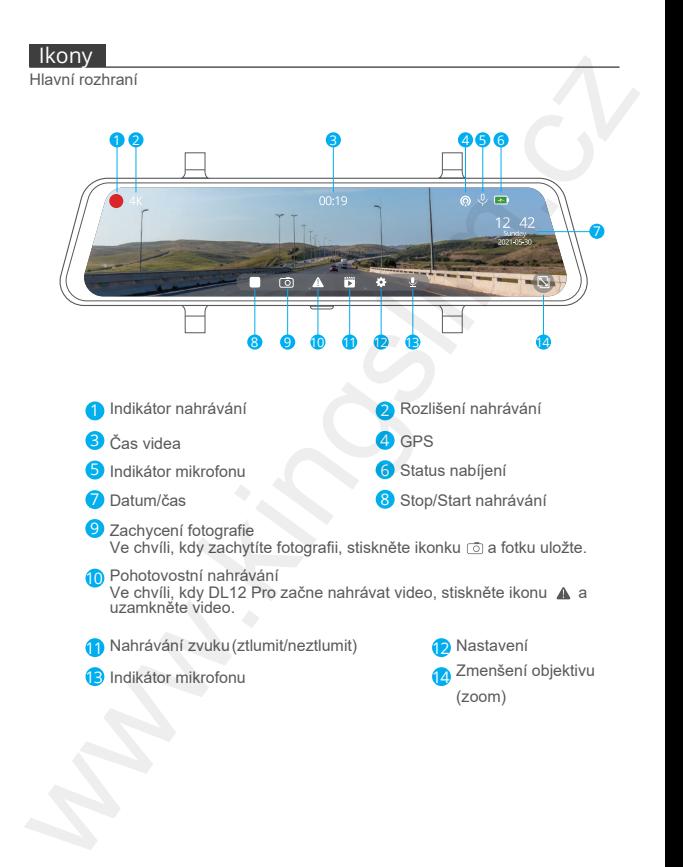

# Nastavení

1. Rozlišení Vyberte rozlišení videí. Možnosti: 4K (3840\*2160) / 2K (3840\*2160) Výchozí nastavení: 4K+1080P

2. Čas rozdělní Soubory budou ukládány každé 3 min, pokud vyberete možnost 3 MINS. Pokud se paměťová karta zaplní, zařízení začne automaticky videa nahrávat na strý záznam. Možnosti: 1 MIN/3 MINS/5 MINS

Výchozí nastavení: 1MIN

3. Kódování videí H.265 minimalizuje stopu videa, tím lze ukládat více videí na paměťovou kartu. H.264 má lepsí kompatibilitu. Možnosti: H.264 / H.265 Výchozí nastavení: H.265

4. Audio/zvuk Zvuk je nahráván současně s videem. Možnosi: On/Off (zapnout/vypnout) Výchozí nastavení: On (zapnuto)

### 5. Citlivost

Když je G sensor zapnut, video začne být nahráváno ihned pokud zařízení zaznamená náraz nebo pohyb. Video může být uzamknuto a tím pádem nebude přepsáno dalším videem. Čím vyšší citlivost, tím snadnější záznam videa. Možnosti: Vypnuto/nízká/střední/vysoká Výchozí nastavení: nízké www.here creation indel.<br>
Where recalies in video (1992-160) / 2K (3840\*2160)<br>
Wychozri nastaveni: 4K+1080P<br>
Wychozri nastaveni: 4K+1080P<br>
Soubory budou układány každé 3 min, pokud vyberete možnost 3 MINS. Pokud<br>
se paměťo

### 6. Parkování

Kamera se automaticky zapne a začne 20 s nahrávat. A pokud dojde k nějakému nárazu, video uzamkne. Čím vyšší, tím snadnější záznam videa. Možnosti: Vypnuto/ nízká /střední/vysoká

Výchozí nastavené: vypnuto

Poznámka: V režimu parkování, obrazovka na displeji nebude zobrazena a pracovní indikátor blikat ve chvíli nahrávání. Když bude kamera zapnuta, na displeji bude oznámení.

7. Frekvence Vyberte vhodnou frekvenci, abyste zabránili problikávání. Frekvence je spjatá s AC parametry. Možnosti: 60Hz / 50Hz Výchozí nastavení: 60Hz Kamera se automaticky zapne a zachne 20 s nahrávat. A pokud dojde<br>k nějakému nárazu, video uzamkne. Čím vyšší, tím snadnější záznam video.<br>Možnosti: Vyputol nízká /střední/vysoká<br>Wychozí nastavené: vyputot<br>Wychozí nastaven

### 8. Spánek obrazovky

Obrazovka se sama automaticky vypne ve chvíli, kdy dojde nastavený čas. Zařízení při vypnuté obrazovce sníží spotřebu. Kamera funguje i ve chvíli, kdy je obrazovka vypnuta. Stačí pouze kliknout na displej a obrazovku zapnout. Možnosti: Vypnuto/1MIN/3MINS Výchozí nastavení: 1MIN

9. Jas obrazovky Přejeďte na displeji ikonu napravo nebo nalevo a vyberte požadovaný jas.

10. Zvuk tlačítek

### 11. Hlasitost

Nastavte hlasitost zvuku.

12. Inteligentní hlas

Možnosti: zapnuto/vypnuto

Výchozí nastavení: zapnuto

Zapněte funkci ovládání hlasem a ovládajte kameru během jízdy hlasem.

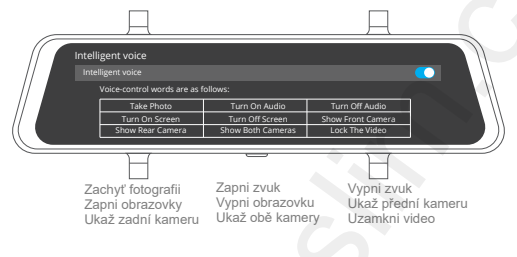

### 13. Zadní kamera

Funkce zadní kamery. Obraz zadní kamery se mění v horizontálním nebo vertikálním směru (hlavní nahrávání, když se díváte do zrcadla).

Možnosti: zapnuto/vypnuto

Výchozí nastavení: zapnuto

14. Perspektiva

Možnosti: Plná obrazovka/rámeček Výchozí nastavení: plná obrazovka

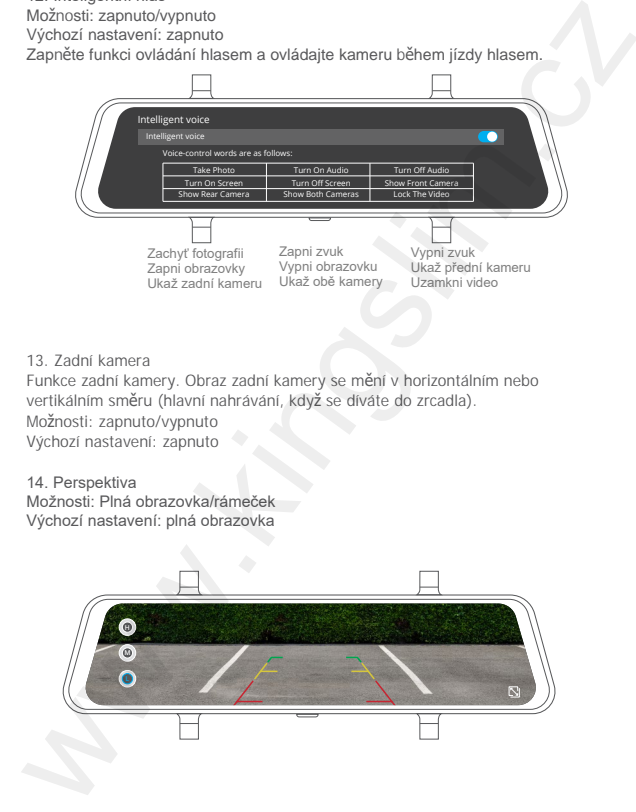

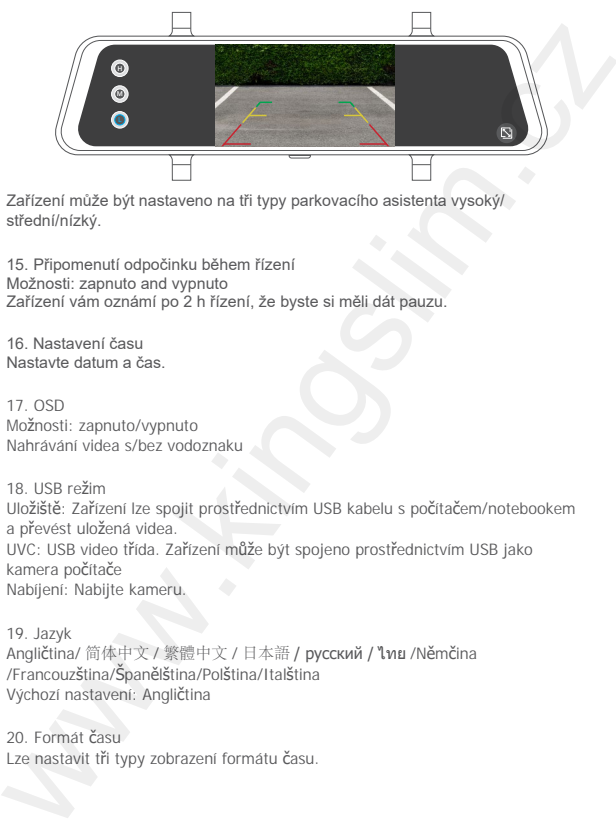

Zařízení může být nastaveno na tři typy parkovacího asistenta vysoký/ střední/nízký.

15. Připomenutí odpočinku během řízení Možnosti: zapnuto and vypnuto Zařízení vám oznámí po 2 h řízení, že byste si měli dát pauzu.

16. Nastavení času Nastavte datum a čas.

17. OSD Možnosti: zapnuto/vypnuto Nahrávání videa s/bez vodoznaku

18. USB režim Uložiště: Zařízení lze spojit prostřednictvím USB kabelu s počítačem/notebookem a převést uložená videa. UVC: USB video třída. Zařízení může být spojeno prostřednictvím USB jako kamera počítače Nabíjení: Nabijte kameru.

19. Jazyk Angličtina/ 简体中文 / 繁體中文 / 日本語 / русский / ไทย /Němčina /Francouzština/Španělština/Polština/Italština Výchozí nastavení: Angličtina

20. Formát času Lze nastavit tři typy zobrazení formátu času.

21. Formát Formát paměťové karty. Poznámka: ① Všechny data budou zmazána. Pokud si chcete data zachovat, zálohujte si prosím data do jiného zařízení.

② Před prvním použitím, paměťovou kartu formátujte přímo v zařízení. Ujistíte se tím kompatibilou karty.

22. Výchozí nastavení Kamera bude resetována do výchozího továrního nastavení.

23. Verze

V případě potřeby ověřte verzi zařízení.

24. GPS informace Ověřte si GPS informace

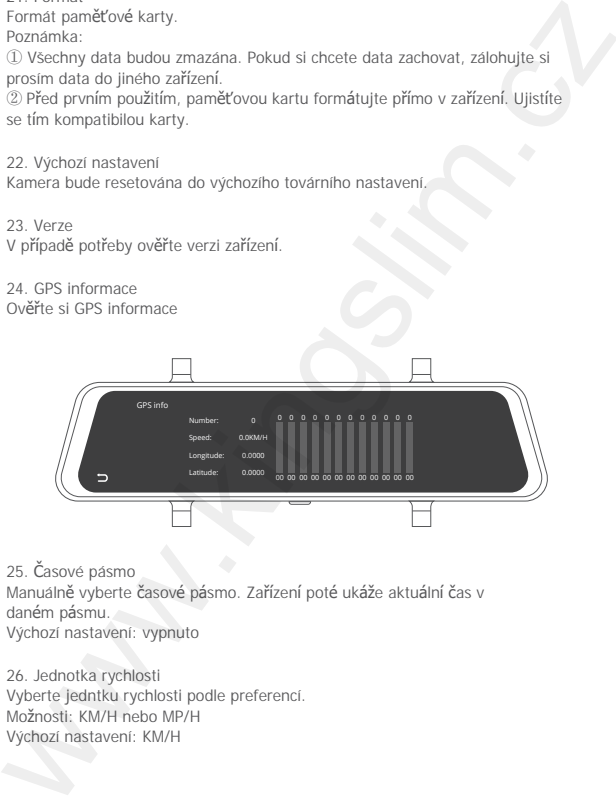

25. Časové pásmo

Manuálně vyberte časové pásmo. Zařízení poté ukáže aktuální čas v daném pásmu.

Výchozí nastavení: vypnuto

26. Jednotka rychlosti Vyberte jedntku rychlosti podle preferencí. Možnosti: KM/H nebo MP/H Výchozí nastavení: KM/H

# Gesta

## 1. Změna nahrávacího režimu

Na obrazovce, přejeďte prstem z prava do leva a vyberte požadovaný pozorovací režim. Režimy: pouze přední pohled, pouze zadní pohled, přední a zadní pohled.

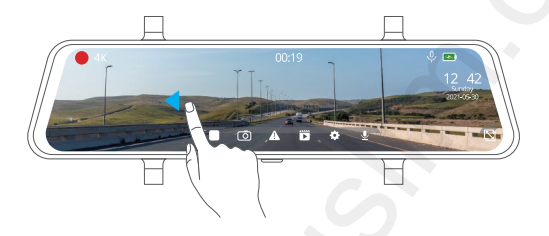

2. Nahrávací menu

Na obrazovce, přejeďte prstem zleva do prava a vstupte do nahrávacího režimu. Stiskněte požadovací soubor.

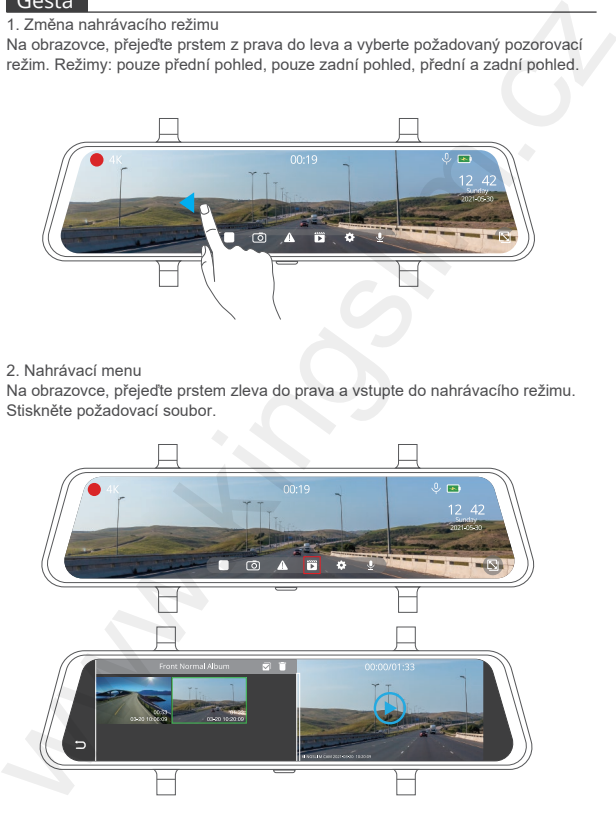

14 © Sunnysoft s.r.o., distributor

3. Nastavení úhlu kamery

V levé části obrazovaky, sjeďte prstem nahoru nebo dolů a vyberte požadovaný úhel.

Poznámka: Pokud vyberete režim pohledu přední a zadní kamery, nastavený úhel nebude nastaven.

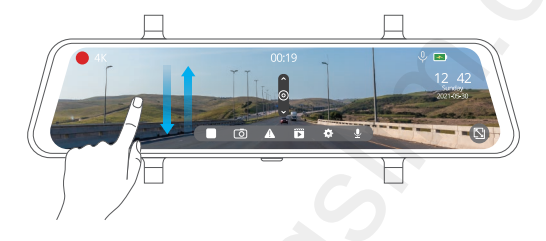

4. Nastavení jasu obrazovky

V pravé části obrazovky, přjeďte prstem nahoru nebo dolů a nastavte jas obrazovky.

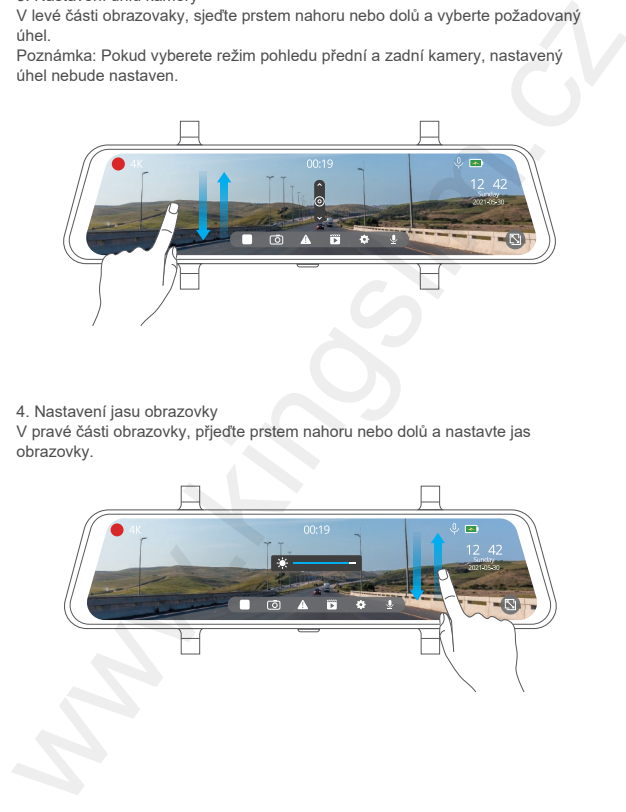

# Stažení GPS přehrávače

Odkaz: www.kingslim.net/player

# **Specifikace**

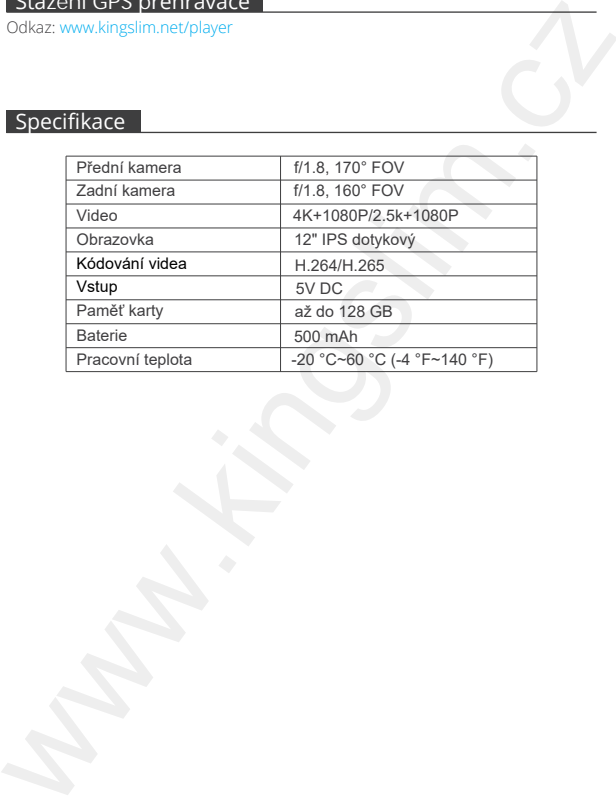

# Řešení potíž

1. Kamera nenahrává

Ověřte si, že má kamara kartu s dostatečnou kapacitou. Zálohujte si data na jiném zařízení a kartu zformátujte.

2. Kamera se během přehrávání vypla.

Během nahrávání je ukládáno mnoho dat. Ověřte si, že paměťová karta je třídy 10 nebo vyšší.

3. Chyba souboru během nahrávání/fotografování Použijte legální paměťovou kartu. Před použitím ji zformátujte.

4. Fotgrafie je rozmazaná.

Ujistěte se, že na objektivu kamery není otisk prstu. Případě potřeby objektiv otřete suchým hadříkem. Ujistěte se, že není zadní okno/sklo špinavé.

5. Seknutí Pokud se zařízení sekne, použijte špendlík a stiskněte tlačítko reset.

6. Video bez zvuku Ujistěte se, že je zapnuta funkce zvuku.

7. Kamera se sama automaticky zapíná/vypína Nabijte zařízení prostřednictvím adaptéru do automobilu. Nepoužívejte k nabíjení jiný adaptér. wester i butura<br>
1. Kamera nenahrává<br>
1. Kamera nenahrává<br>
26: Kamera nenahrává<br>
26: Kamera kartur s dostatečnou kapacitou. Zálohujte si data na jiném<br>
26: Kamera se během přehrávání vypla.<br>
2. Kamera se během přehrávání v

# **Upozorněn**

- 1. Zařízení umístěte tak, aby nedošlo poškození nebo poškrábání objektivu.
- 2. Nevystavujte zařízení dešti, vlhkosti a vodě (přední kamera). Pouze zadní kamera je vodotěsná.
- 3. Nevystavujte zařízení přímým slunečním paprskům.
- 4.Vnitřní baterii nevyměňujte ani s ní nikterak nemanipulujte.

**Distributor** Sunnysoft s.r.o. Kovanecká 2390/1a 190 00 Praha 9 Česká republika www.sunnysoft.cz